#### GET STARTED GUIDE

# Now there's a smarter way to manage your money

Build a budget, stay on track and plan for the future with Cash Coach.

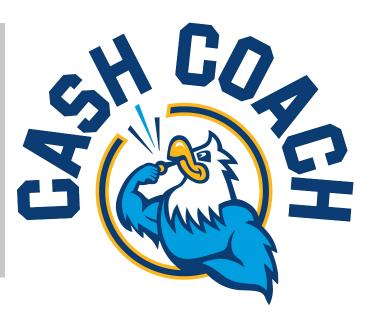

### Introducing Cash Coach a more intuitive digital banking tool

It's easier than ever to get insights into your finances with Cash Coach. You can build personal budgets, manage your cash flow and set goals for the future — all in one intuitive interface. It's one more way Colorado Credit Union helps you achieve your financial goals.

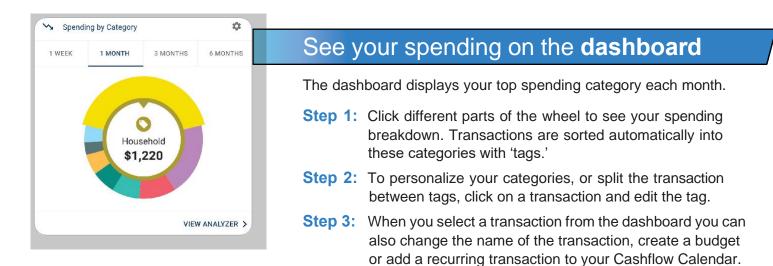

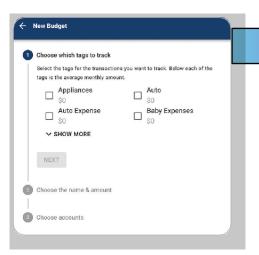

## Set spending targets

[OFM Name] gives you valuable insights based on your spending habits. These insights will help you build a more accurate budget.

- Step 1: Navigate to Budgets and click on "View Budgets."
- **Step 2:** Choose one of the Spending Targets.
- Step 3: Select "Edit Budget."
- Step 4: Personalize your spending target by changing the monthly amount and item name (for example: "Baby Expenses").
  Choose the purchase category tags you want to include in this budget.

#### ← Create An Income

← Add Save For Goal

Save for a car

Add Save For Goal

Accounts

Income Info

| Example: Paycheck, Tips, Social Security |   |
|------------------------------------------|---|
| Amount *                                 |   |
| \$ 0.00                                  |   |
| Frequency                                |   |
|                                          | Ŧ |
| Start On Date                            |   |
| Apr 29, 2019                             |   |

### Track your cash flow

See down to the penny how much money you have coming in and going out — each month. Simply log your income and bills into the cash flow calendar. Here's how:

**Step 1:** Navigate to the "Cashflow" section.

- Step 2: Click the plus sign to add your income or bills.
- **Step 3:** Put in your monthly income and expense amounts to calculate your monthly cash flow.

## Create savings goals

You can set up goals to help you plan ahead — like saving for a vacation or paying off credit card debt. Once that's done your Goal Summary will show you the completion date and the amount you need to save each month.

- Step 1: Navigate to the "Goals" section and select "Add Goal."
- Step 2: Select your desired pay off or savings goal.
- **Step 3:** Fill out the name of the goal, which accounts you'll use and your target date.
- **Step 4:** Click "Save." Your goals will automatically update based on your progress and day-to-day account balance.

#### 🔶 Link Account

Completion (Choose One)

( Complete By Date

Pick a Date

#### Add an account

Choose from the following financial institutions or search by name below.

Don't see your financial institution above? Search for it here.

Name

#### SEARCH

Still can't find what you're looking for?

CONTACT SUPPORT FOR ASSISTANCE

### Add another account

You can sync accounts from other financial institutions to get a full picture of your finances.

- **Step 1:** Navigate to the "Accounts" section.
- Step 2: Click the plus sign to "Add Linked Account."
- Step 3: Select an institution or use the search to find your institution. Enter the account information and select "Connect." You'll see a notification on your Dashboard once the account is successfully synced.

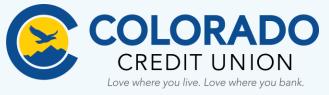

Try Cash Coach today — It's a smarter way to manage your money

Contact Colorado Credit Union at 303.978.2274 if you have any questions